# ACCESO A CUENTAS Pasos para la registración completa

1-Ingresá a https://www.prudentialseguros.com.ar y hacé click en Acceso Clientes.

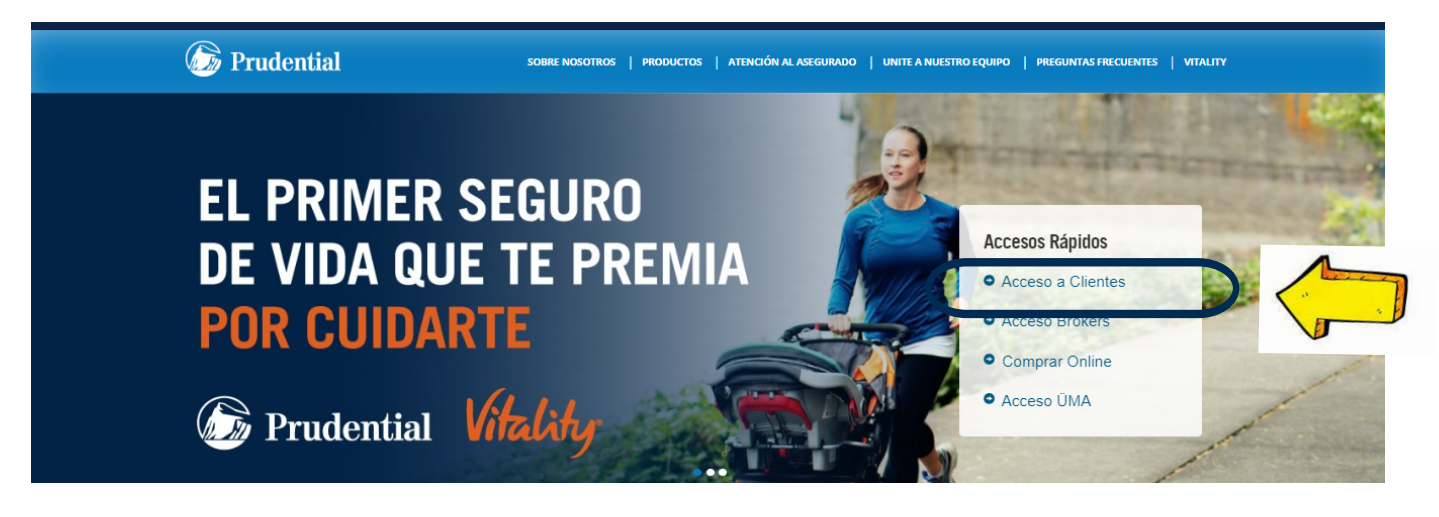

### 2-Hacé click en ¿Nuevo Cliente? Registrarme

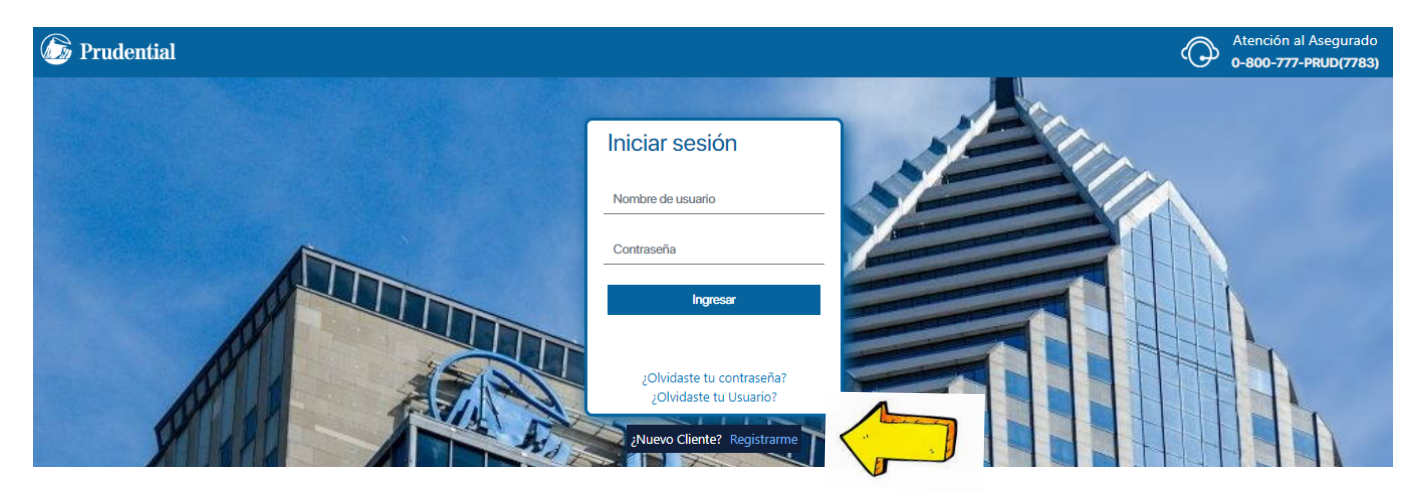

3. Completá tus datos, aceptá Términos y Condiciones, valida el captcha y enviá!

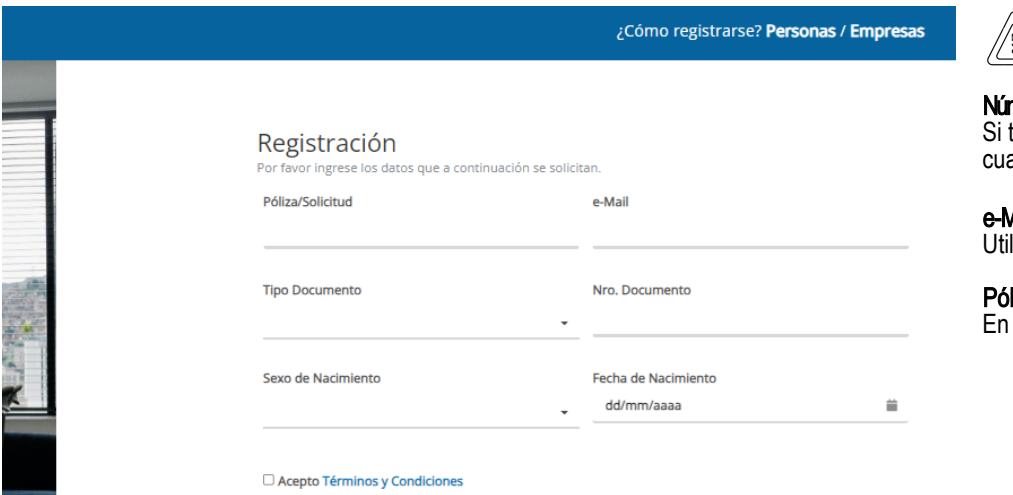

- "Sexo de Nacimiento": Compañía
- $\checkmark$  "Tipo de documento": CUIT
- "Fecha de Nacimiento: No completar
- 4. Vas a recibir un e-mail de la casilla "Prudential Seguros" con un link de registración. Clickeá en el link para continuar.

Estimado/a Cliente

Hemos recibido un pedido de registración en nuestro sitio.

Sólo resta que crees tu usuario y contraseña en el siguiente link:

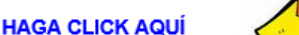

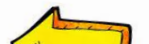

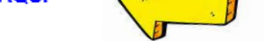

(Recordá que el mismo caducará a los 5 días de haberlo solicitado)

Si no realizaste esta solicitud, por favor, desestimá esta notificación.

Si tu link expiró, registrate ingresando a https://clientes.prudentialseguros.com.ar/

Muchas gracias por utilizar nuestros servicios.

Ante cualquier inconveniente no dudes en contactarnos vía e-mail a atencionalasequrado@prudential.com,

Web: https://clientes.prudentialsequros.com.ar/

Prudential Seguros S.A.

### **OOO** Prudential Seguros

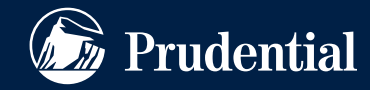

Nº de inscripción en SSN 0694

Atención al asegurado 0800-666-8400

Organismo de control www.argentina.gob.ar/ssn

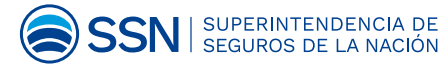

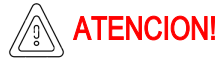

#### mero de Póliza

tenés más de una póliza, registrate con alquiera de ellas.

#### *Aaildel Tomador* lizá el que figura en tu Póliza.

#### lizas Corporativas

los siguientes ítems completá:

## ACCESO A CUENTAS Pasos para la registración completa

5. Creá tu usuario y contraseña, aceptá Términos y Condiciones, valida el captcha y enviá!

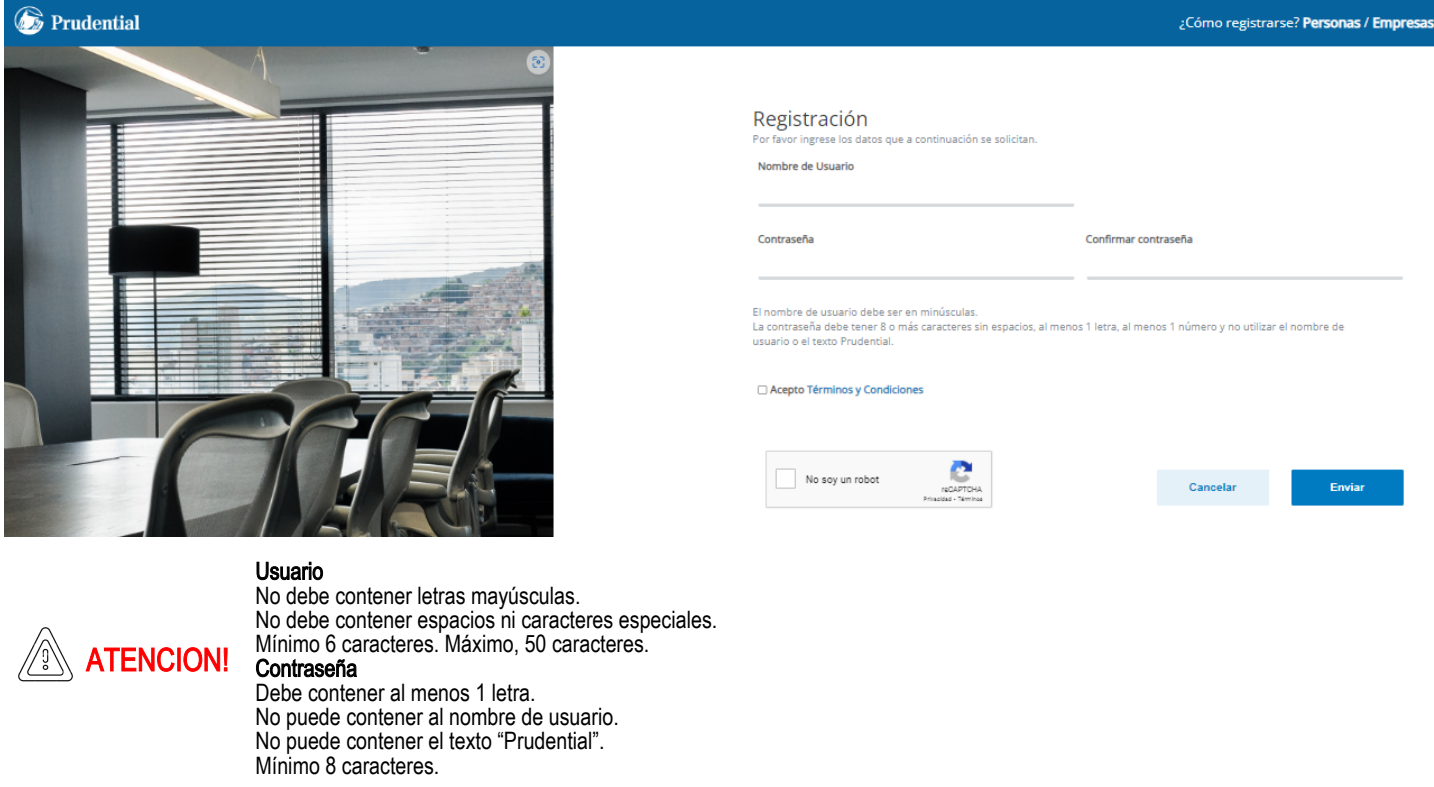

Una vez que haces click en *enviar*, el sistema validará los datos ingresados y te confirmará la registración. No cerres este navegador: luego de unos segundos serás redirigido automáticamente al login.

No olvides revisar tu casilla de Spam o Correo No deseado, si no encontrás éste correo.

7. Validá tu dispositivo. Sin cerrar esta pantalla, busca en tu casilla de correo el código de registración del dispositivo, recibido desde la casilla rba@prudential.com.

## **B** Prudential

## Registración del dispositivo

Este dispositivo no se encuentra registrado. Enviamos a tu email un código de verificación para poder registrar el dispositivo.

Novedades

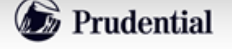

Acceso a Clientes

Estimado/a Client

Tu código de verificación para registrar el dispositivo es:

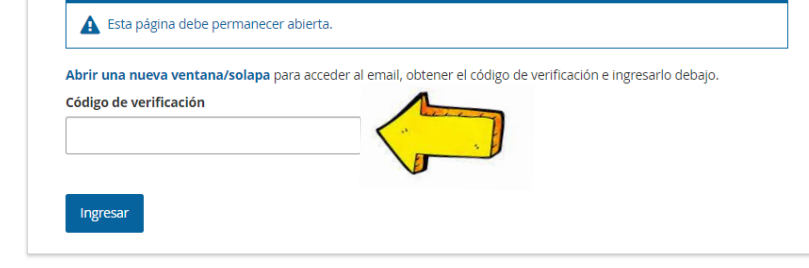

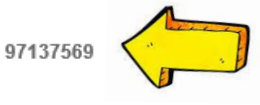

(el mismo será válido por los próximos 10 minutos)

Muchas gracias por utilizar nuestros servicios.

Ante cualquier inconveniente no dudes en contactamos vía e-mail a segurado@prudential.com

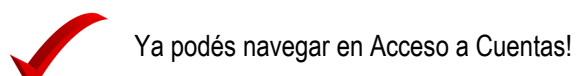

## **OOO** Prudential Seguros

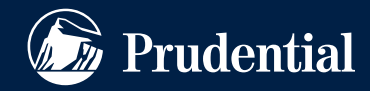

Nº de inscripción en SSN 0694

Atención al asegurado 0800-666-8400

Organismo de control www.argentina.gob.ar/ssn

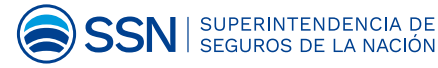

6. Completá usuario y contraseña creados en el paso anterior:

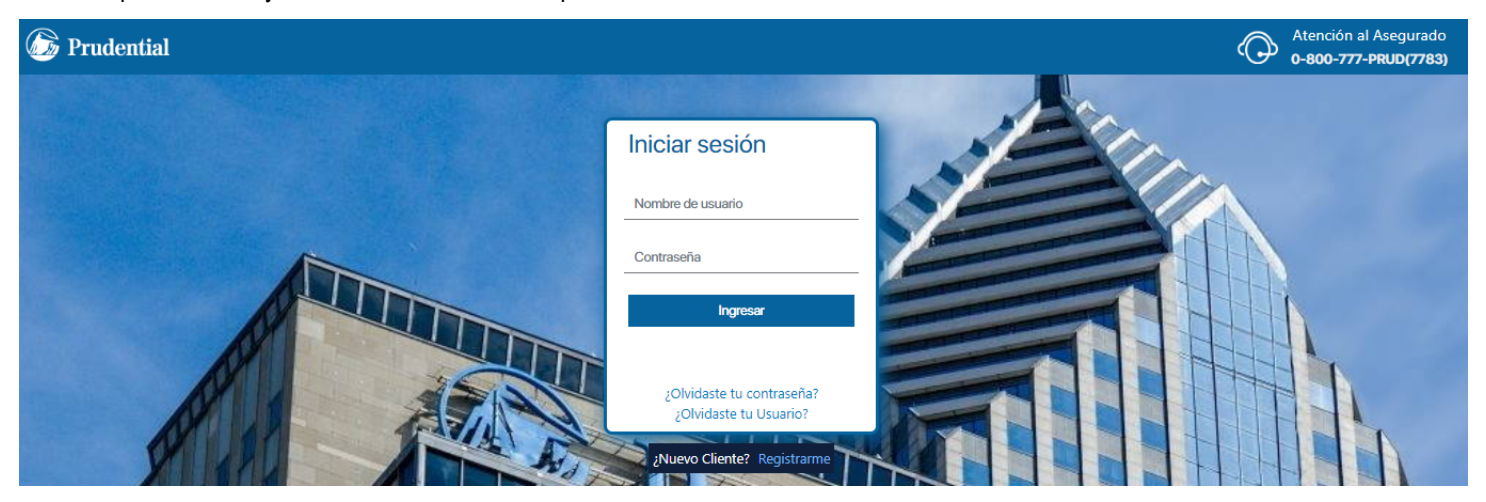